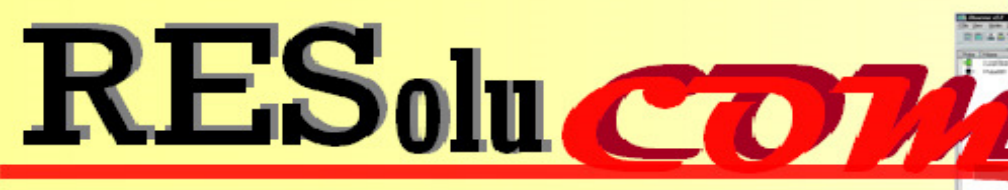

Solutions Réseaux Communication

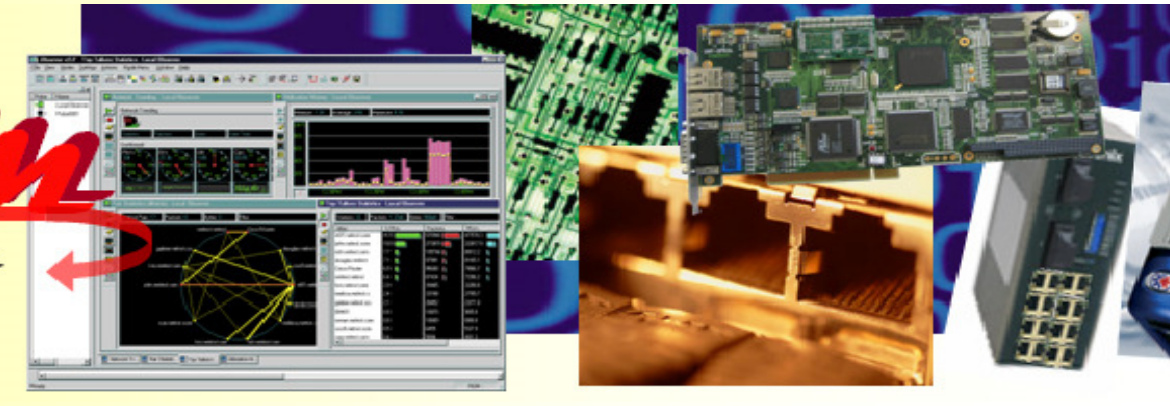

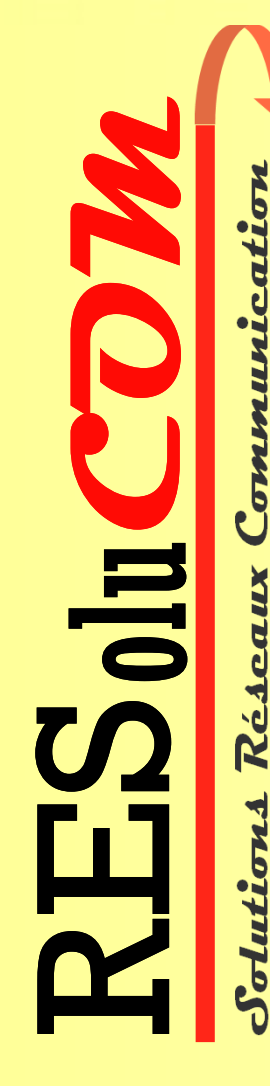

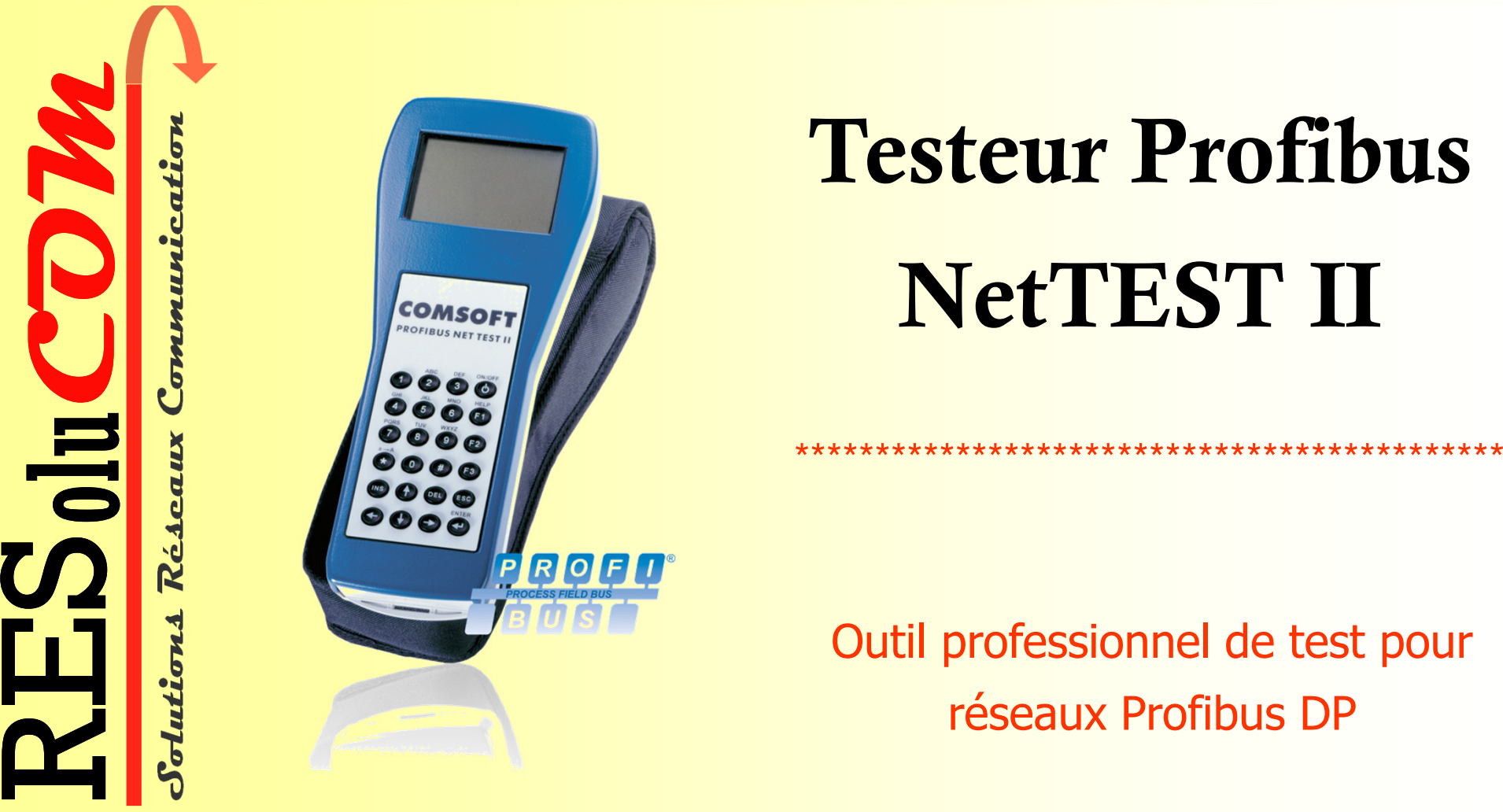

## NetTEST II – Disponible en 3 versions

**Système basic NetTEST II pour effectuer les** mesures physiques

**>NetTEST II avec fonction mono-maître DP pour** configuration d'esclaves

**Solutions Réseaux Communication** olu **RES Hutton** 

**COM**

**EXECT II avec fonction Online pour utilisation** avec réseaux Profibus en fonctionnement

## NetTEST II – Vérifiez minutieusement votre réseau Profibus DP

•

- 95% des problèmes rencontrés sur les réseaux Profibus DP sont causés par des installations incorrectes.
- •Les erreurs d'installation augmentent les possibilités d'interférence de manière considérable que ce soit par une terminaison manquante ou un blindage rompu.
- • Ceci entraîne des erreurs (sporadiques non-reproductibles) qui peuvent être causées par exemple, par une charge EMC élevée.
- •Ce genre de désagrément peut coûter des jours voir des semaines de dépannage.
- • NetTEST II vérifie en détail votre réseau Profibus DP et détecte la plupart des problèmes d'installation.
- • Vérifiez vous même que NetTEST II est reconnu comme étant un outil puissant pour éliminer les problèmes PROFIBUS.

#### NetTEST II – Un système adapté pour des opérations mobiles.

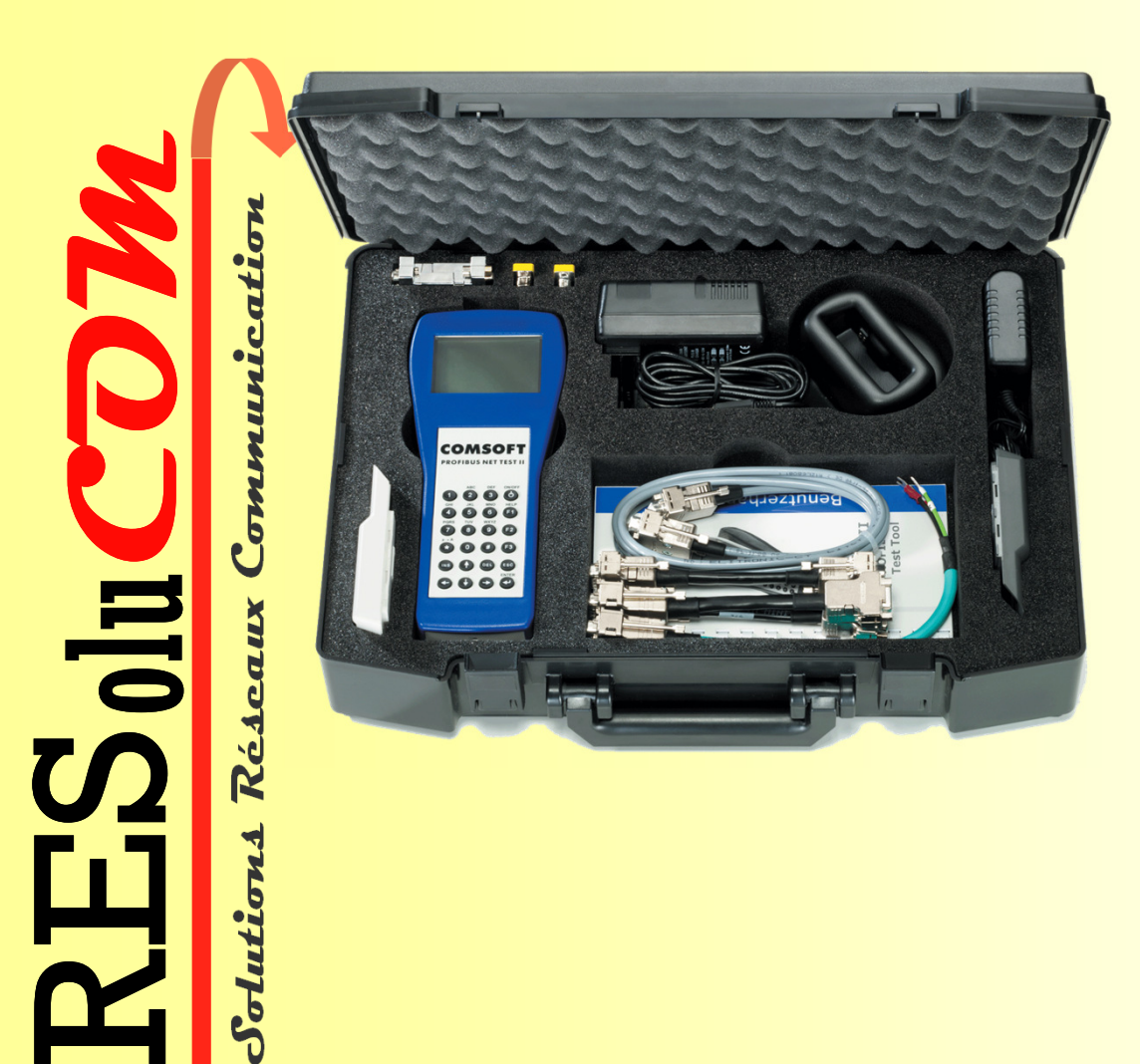

- Ecran graphique LCD de 128 x 64 pixels éclairage en arrière-plan
- Clavier 6 x 4 touches
- **Alimentation via un pack de** batteries rechargeables.
- **Autonomie de batterie pendant** environ 4 heures en fonctionnement
- **Changeur de genre 9-points SUB-**D –pour connexion à un PC et **PROFIBUS**
- **Valise complète avec un kit incluant** un chargeur international de batterie, adaptateur secteur, 2 batteries, un configurateur PROFIBUS et différents câbles adaptateurs pour PC et PROFIBUS;

#### NetTEST II - Effectue les mesures détaillées au niveau physique de la **ligne**

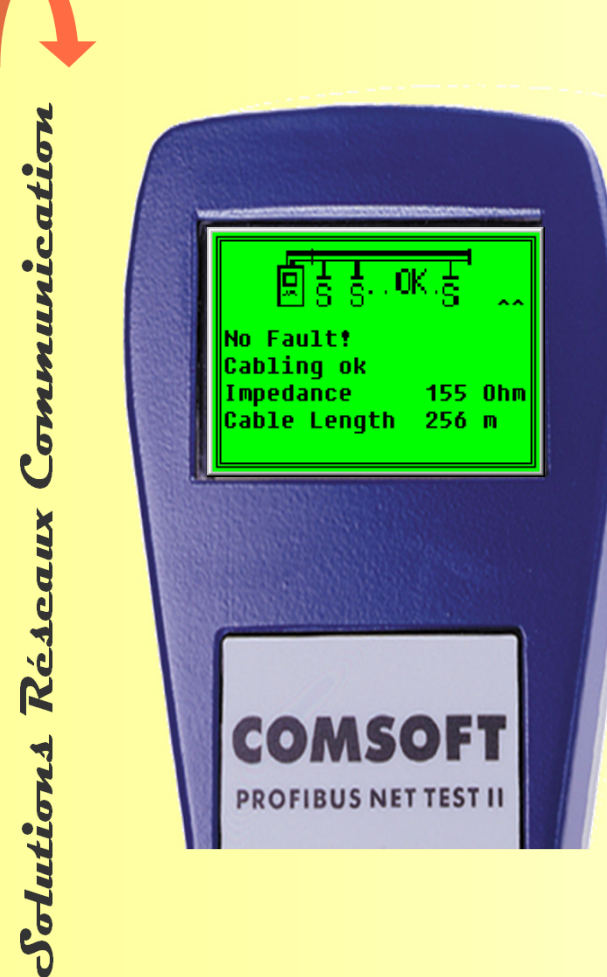

**COM**

olu

**RES** 

Détermine l'

**Impedance**

ainsi que la

**longueur du câble**

de la ligne PROFIBUS sur laquelleil est connecté

#### NetTEST II – Découvrez la plupart des problèmes typiques d'installation

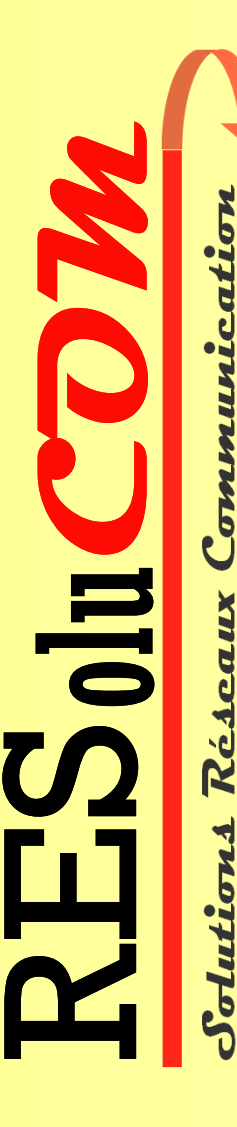

- Rupture  $\leq$  du conducteur A, du conducteur B et du blindage (avec la distance mésurée en m)
- Croisement de la paire de conducteurs
- Circuits Courts(avec distance mesurée en m)
- Dérivation**E** (avec distance mesurée en m)
- **Paire de conducteurs non homogénes** (Distance mesurée en m)

390 220390

5 V

- Terminaisons non polarisées $\begin{array}{ccc} 390 \\ 220 \end{array}$ 390
	- **Résistances de terminaisons**  $\frac{390}{220}$  (nombre et valeur)

#### NetTEST II – Contient des fonctions d'analyses utiles pour détection d'erreurs plus importantes

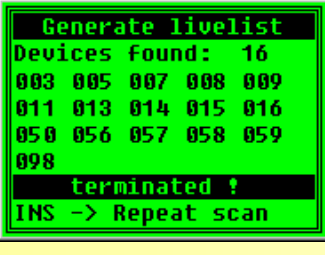

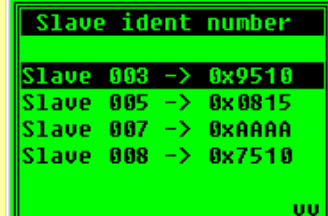

**Solutions Réseaux Communication**

olutions

**COM**

olu

**RES** 

**Exp. val: 2.5U<x<7.2V** ⊪Real val: ſ241 :6.7 V **State CE OK** 

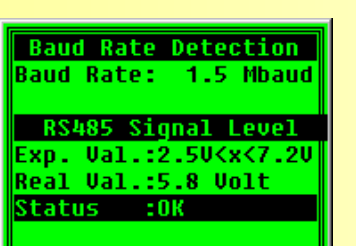

**- Affichage de la liste des esclaves DP présents (live list)** 

**Affichage des numéros d'identité des esclaves DP** (ident number)

**- Qualité de signal de l'esclave sélectionné** 

 Détection de la vitesse de transmission et de la qualité du signal, réseau en fonctionnement.

#### NetTEST II – Enregistrer et archiver vos mesures

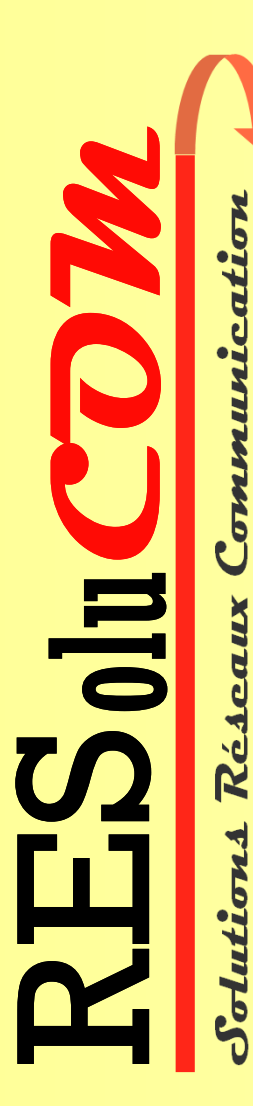

- Génération , affichage et stockage jusqu'à 20 rapports de tests
- **Example 1** Gestion et archivage des rapports de tests via un PC ou un portable connecté (liaison série)
- **Une communication du PC à NetTEST II via une interface série** COM et un logiciel terminal standard (ex: Hyperterminal); Aucun logiciel spécial est requis.

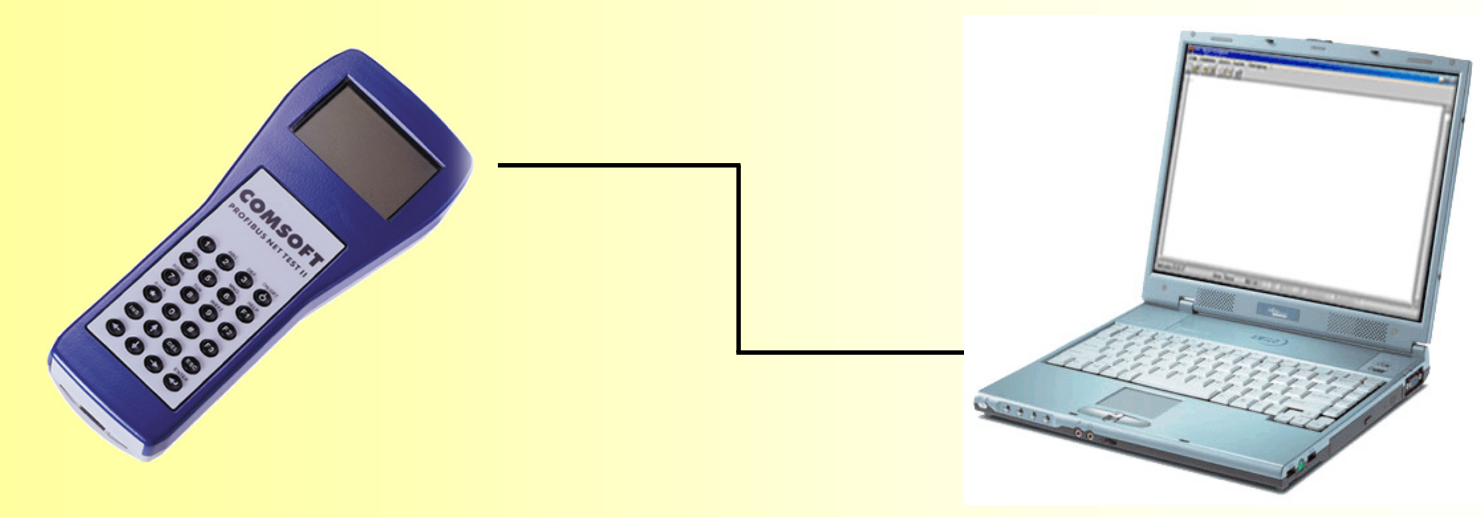

#### NetTEST II = Rapport de mesure

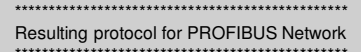

SW V2.20 05.11.01/21Test company Name : COMSOFT GmbHStr. : Wachhaustr. 5a City : 76227 Karlsruhe Phone: 0721/9497-0 Mail : http/www.comsoft.deUser name : Kurpat\*\*\*\*\*\*\*\*\*\*\*\*\*\*\*\*\*\*\*\*\*\*\*\*\*\*\*\*\*\*\*\*\*\*\*\*\*\*\*\*\*\*\*\*\*\*\*\*

Customer Name : COMSOFT GmbH Str. : Wachhausstr. 5a City : 76227 Karlsruhe Phone: 0721/9497-0 Mail : info@comsoft.de\*\*\*\*\*\*\*\*\*\*\*\*\*\*\*\*\*\*\*\*\*\*\*\*\*\*\*\*\*\*\*\*\*\*\*\*\*\*\*\*\*\*\*\*\*\*\*

Unit : Area 1 Name: Segment 1 Own profibus address: 001 Number of 12Mbit/s-conns in seg. : 000 Number of profibus-devices in seg. : 002Baud rate: 1.5 MbaudSlot time: 001000Date: 15/11/01Time: 17:03:57

 \*\*\*\*\*\*\*\*\*\*\*\*\*\*\*\*\*\*\*\*\*\*\*\*\*\*\*\*\*\*\*\*\*\*\*\*\*\*\*\*\*\*\*\*\*\*\*Analysation result for Test with no term.Analyzation result : No fault!\*\*\*\*\*\*\*\*\*\*\*\*\*\*\*\*\*\*\*\*\*\*\*\*\*\*\*\*\*\*\*\*\*\*\*\*\*\*\*\*\*

Irregularity A<->B not detectable Irregularity B<->Shield not detectable Irregularity A<->Shield not detectablecapacitive load junction or Impedance changes not detectableBroken line not detectableCabling ok Impedance app 133 ohmsCable length 26m

**Solutions Réseaux Communication**

**Ré** 

ᅱ

**Jution** 

 $\mathbf{5}$ 

**COM**

olu

**RES** 

Analysation result for Test with 1 term.Analyzation result : No fault!\*\*\*\*\*\*\*\*\*\*\*\*\*\*\*\*\*\*\*\*\*\*\*\*\*\*\*\*\*\*\*\*\*\*\*\*\*

\*\*\*\*\*\*\*\*\*\*\*\*\*\*\*\*\*\*\*\*\*\*\*\*\*\*\*\*\*\*\*\*\*\*\*\*\*\*\*\*\*\*\*\*\*\*\*\*\*\*\*\*\*\*\*\*\*

 Irregularity B<->Shield not detectable Irregularity A<->Shield not detectableCorrect terminationNumber of retries: 3

Analysation result for Test with 2 term.Analyzation result : No fault!\*\*\*\*\*\*\*\*\*\*\*\*\*\*\*\*\*\*\*\*\*\*\*\*\*\*\*\*\*\*\*\*\*\*\*\*\*\*\*\*

\*\*\*\*\*\*\*\*\*\*\*\*\*\*\*\*\*\*\*\*\*\*\*\*\*\*\*\*\*\*\*\*\*\*\*\*\*\*\*\*\*\*\*\*\*\*\*\*\*\*\*\*\*\*\*\*\*

 Irregularity B<->Shield not detectable Irregularity A<->Shield not detectableCorrect terminationNumber of retries: 1

#### Detected slaves in segment

\*\*\*\*\*\*

PB addr.: Level: Status: Ident.: [Name:]

\*\*\*\*\*\*\*\*\*\*\*\*\*\*\*\*\*\*\*\*\*\*\*\*\*\*\*\*\*\*\*\*\*\*\*\*\*\*\*\*\*\*\*\*\*\*\*\*\*\*\*\*\*\*\*\*\*

042 8.0V Reflections 0x7510055 8.0V Reflections 0x9510 -> XPS9510

Expected value for level measure : 2.5v<x<7.2v

Analyse du segment Profibus testé d'un seul coup d'œil. Toutes les exigences des systèmes de qualité modernes sont satisfaites:

- **Preuve de fonctionnement**
- **Archivage**
- **Traçabilité**
- **Reproductibilité**

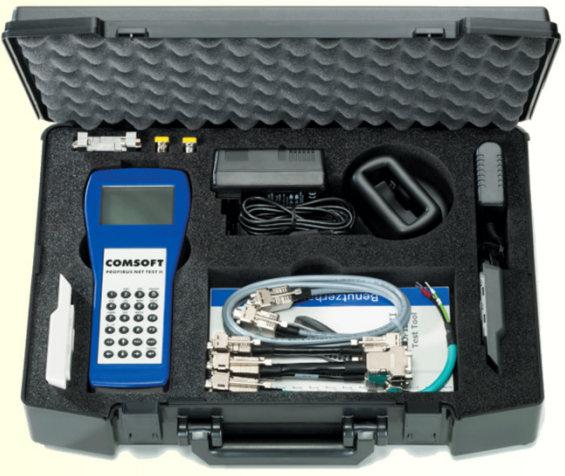

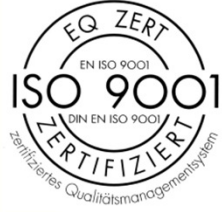

#### Elaboration de la mesure

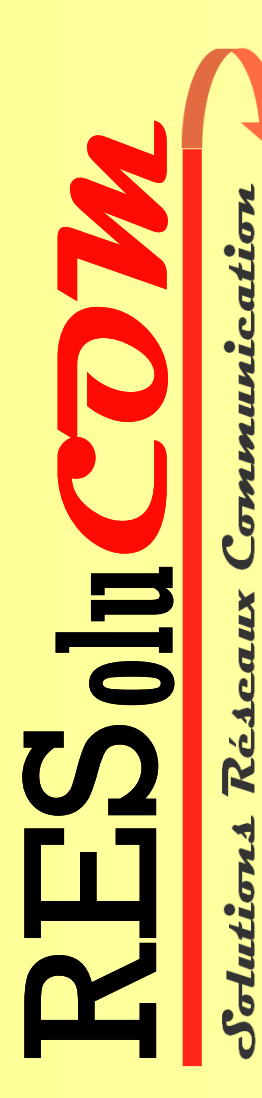

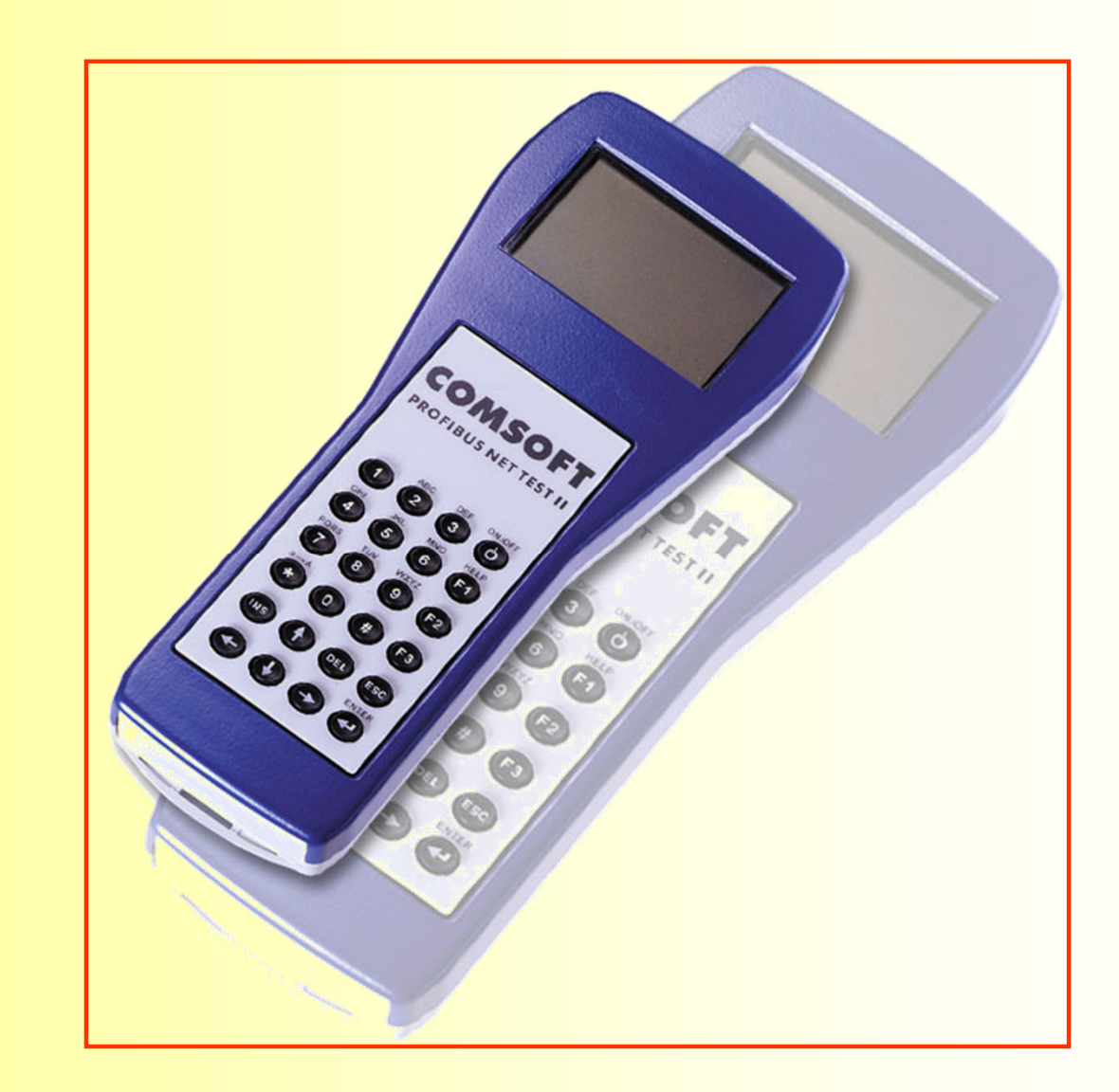

#### Typiquement, un segment Profibus DP RS485 consistee en:

**\***

Blindage**\***

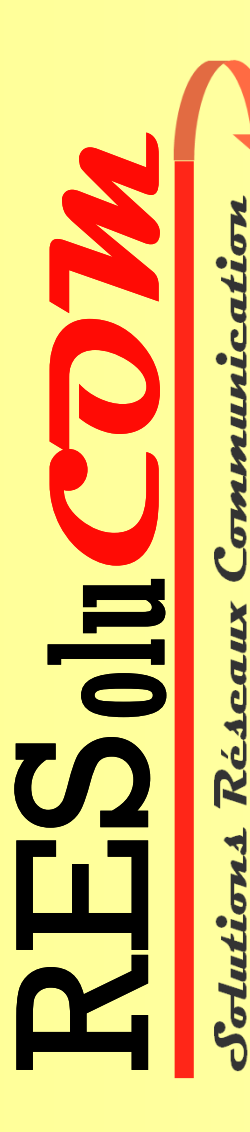

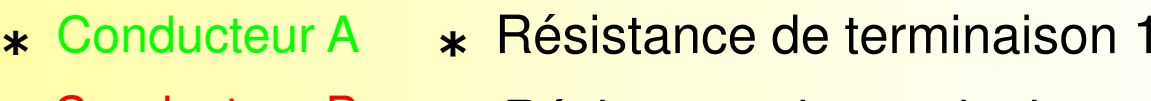

- Conducteur B Résistance de terminaison 2 **\***
	- **\*** Maître DP et Esclaves DP

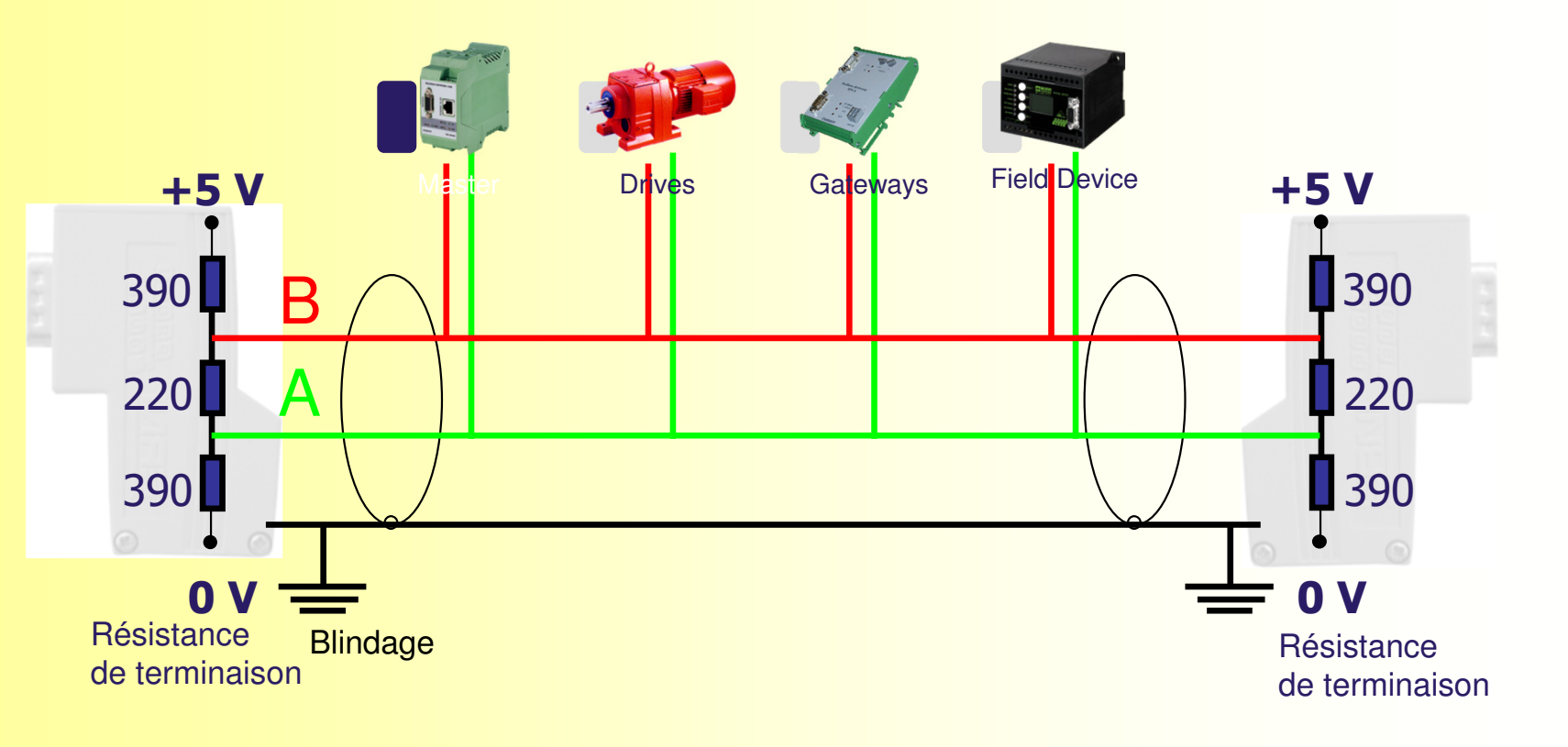

#### Connexion avec PROFIBUS

NetTest II est connecté à la place du Maître DP et à une des deux extrémités du segment Profibus.

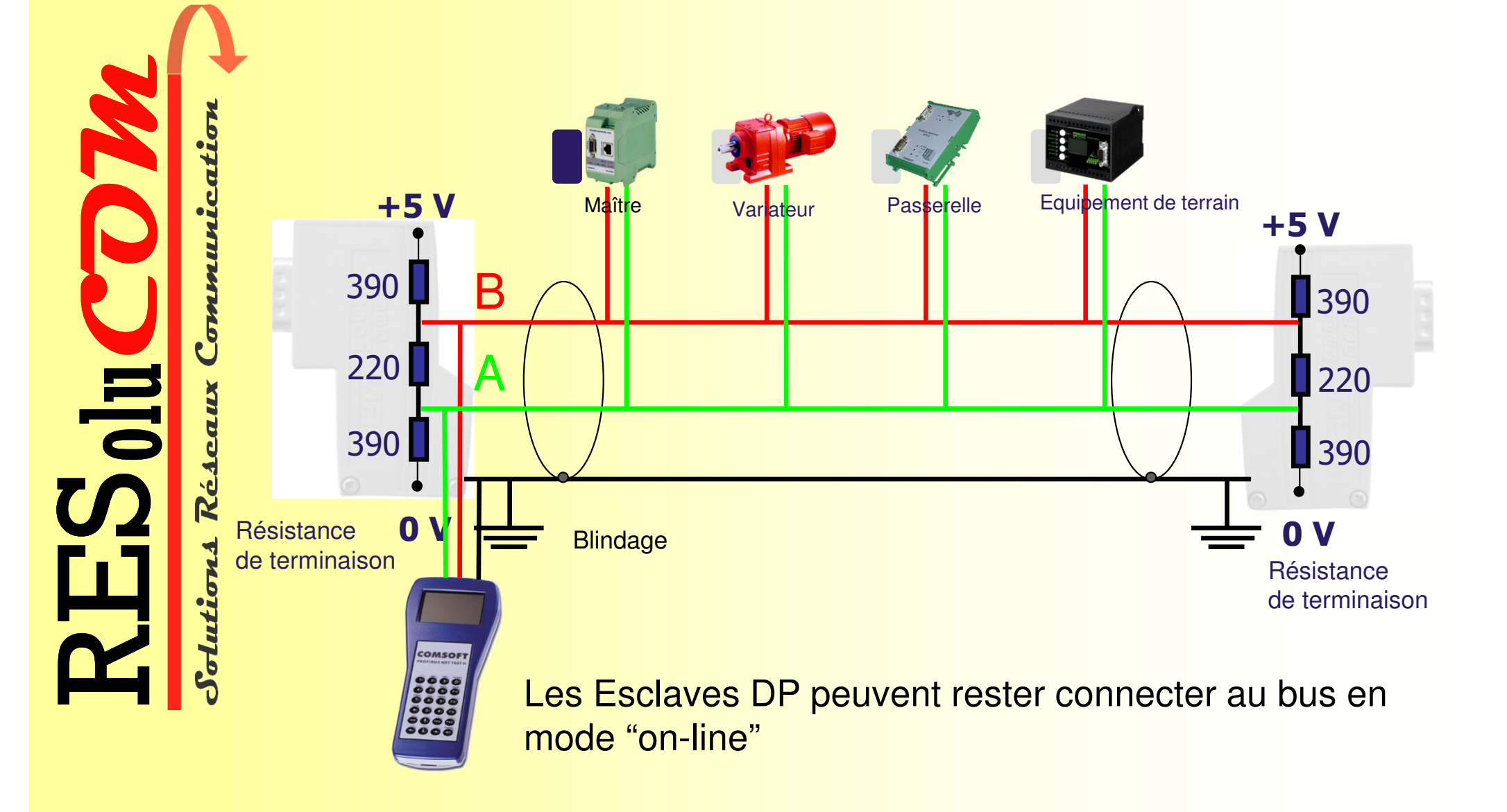

#### Tests en 3 étapes

1. Sans résistance de terminaison

**COM**

olu

**RES** 

- 2. Avec une résistance de terminaison (à l'autre extrémité du réseau)
- 3. Avec les 2 résistances de terminaisons

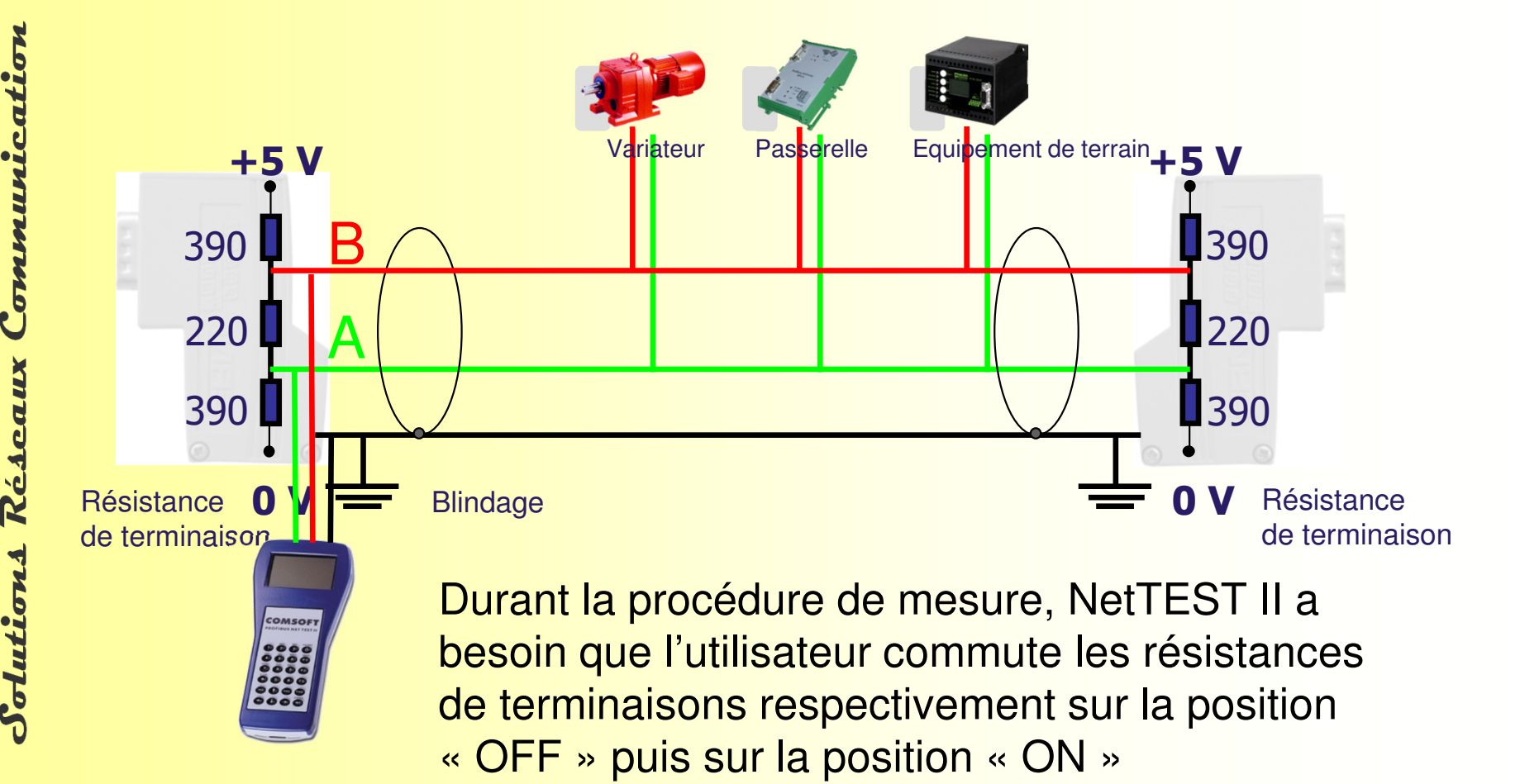

#### Adaptation simple et rapide au segment DP concerné par les mesures

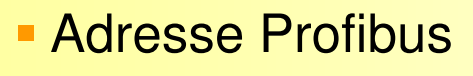

- Vitesse de transmission
- Slot time

**Solutions Réseaux Communication**

**COM**

olu

**RES** 

- Nombre de connecteurs à 12Mbits utilisés
- $\blacksquare$ Nombre d'équipements connectés au bus

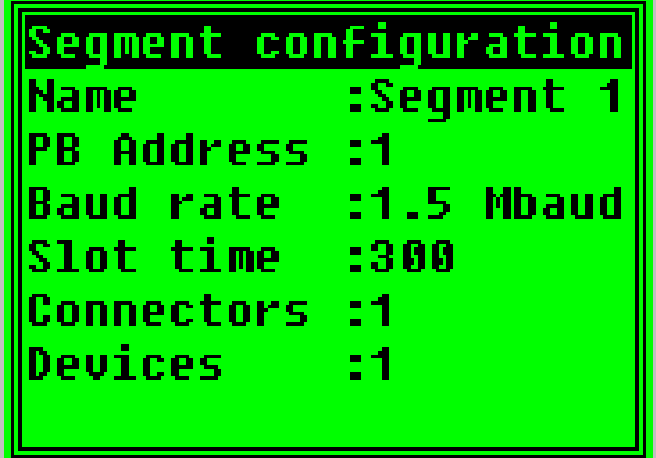

## Informations pour des mesures physiques

 Seules les stations actives (Maître) doivent être déconnectées du bus, les esclaves peuvent rester connectés.

**COM Solutions Réseaux Communication**  $\overline{\overline{5}}$ olu **RES** 

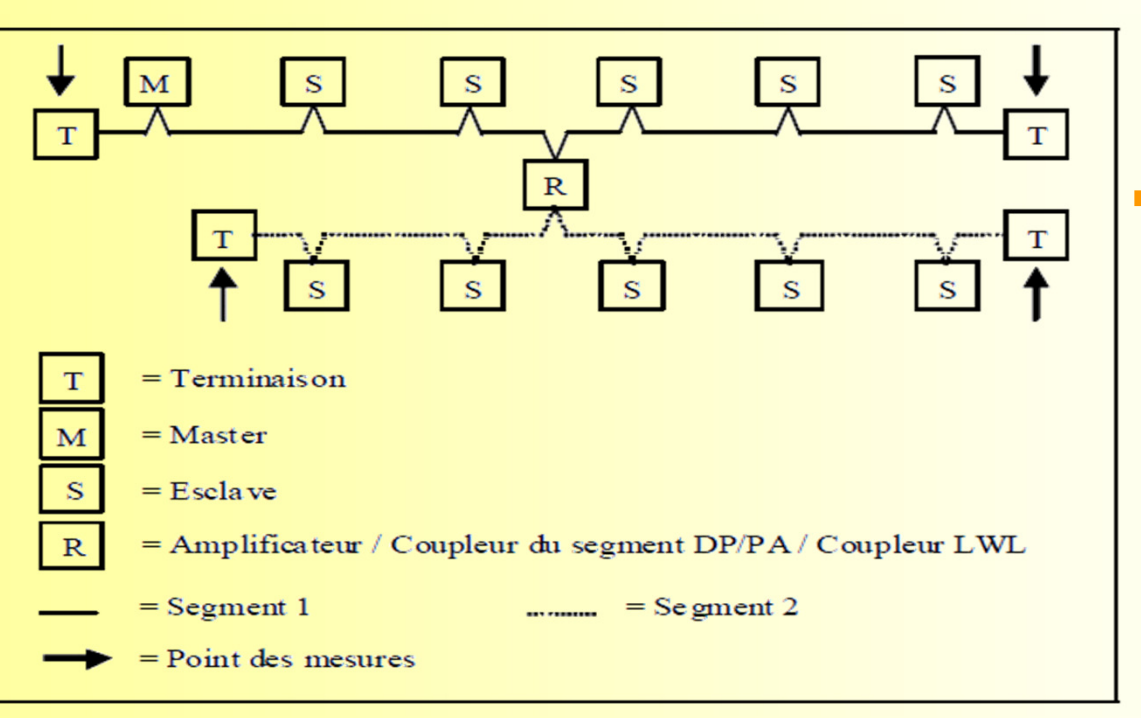

**La mesure physique de** la ligne Profibus est réalisable seulement au sein d'un même segments RS485 (ne passe pas à travers les répéteurs).

- La longueur minimale de la ligne à mesurer est de 10M. En dessous de cette longueur, les mesures deviennent incertaines.
- NetTest II est conçu pour le câble standard de type A (impédance de 150 Ohms) (section > 0,34 mm<sup>2</sup>). Différents types de câble comme par exemple, l'obsolète type B (impédance de 100 Ohm) ne sont pas à utiliser et sont systématiquement reconnus comme défaillant par NetTEST II

#### NetTEST II avec la fonction Maître DP pour les mises en services mobiles

**COM Solutions Réseaux Communication** olu  $Re\Delta$ **RES** olutions

**Mise en service des esclaves DP tout en** économisant le temps de mise en service de d'un automate.

- **Configuration des esclaves DP via un outil conviviable** sur base PC et exploitant les fichiers GSD gràce à une fonction de chargement intégrée.
- Accès aisé aux données I/O des esclaves DP via des balises facilement définissables.
- Affichage et codification des données du diagnostic de l'esclave DP

#### NetTEST II – Aucun problème et convivialité

**COM Solutions Réseaux Communication** olu  $Re\Delta$ **RES** olutions

Le configurateur PROFIBUS de COMSOFT permet à NetT II la configuration des Esclaves DP.

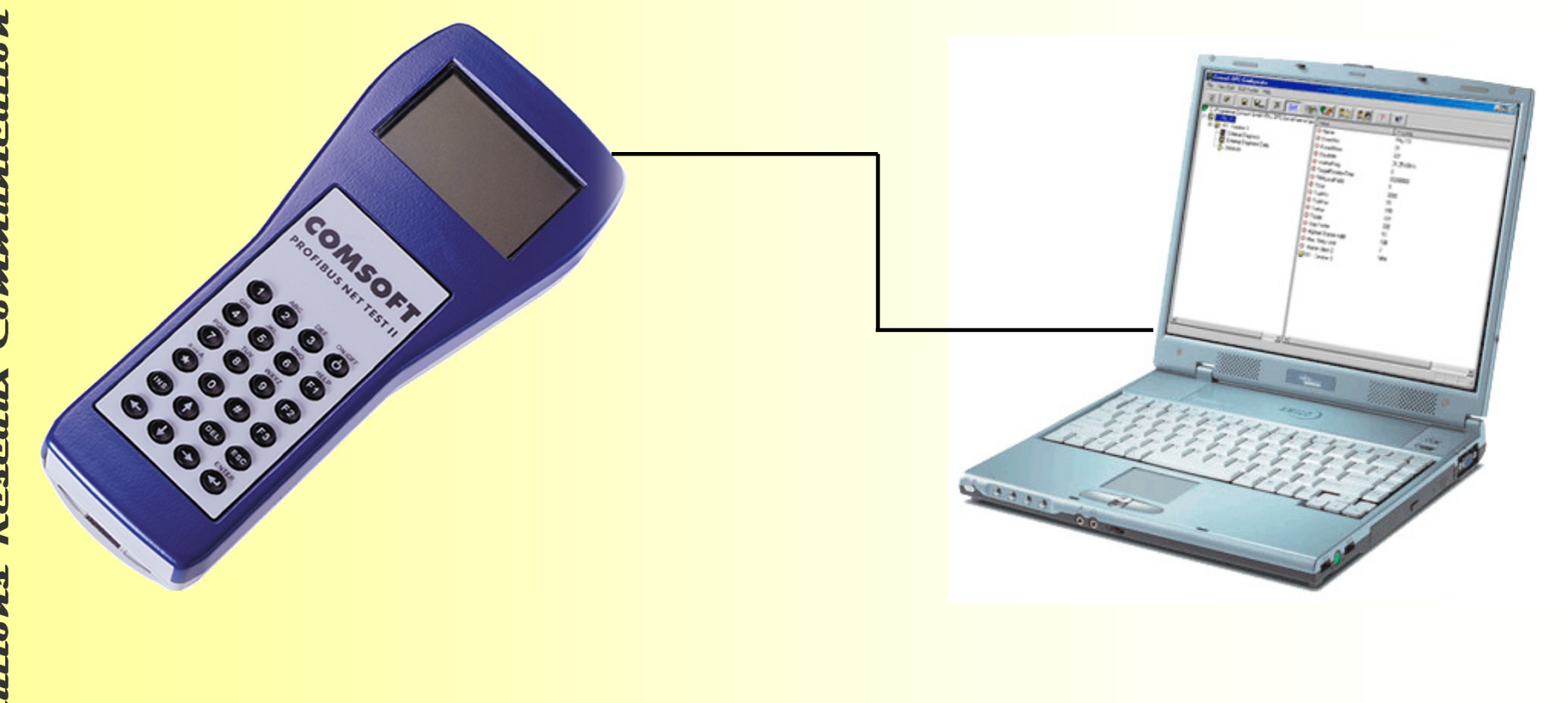

# NetTEST II – Emulateur Maître DP

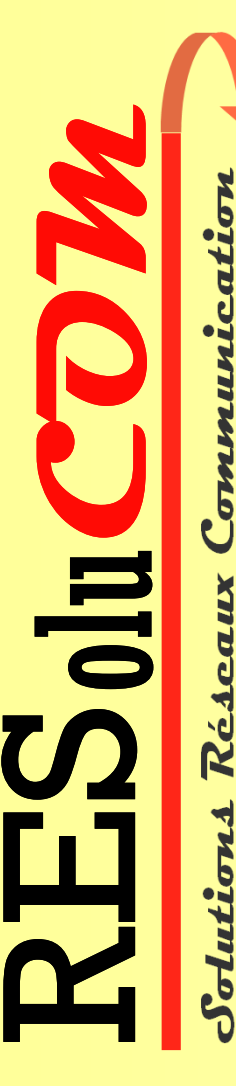

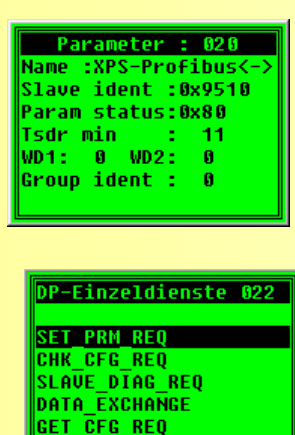

- **En changeant tous les paramètres des esclaves DP**
- **En exécutant les services de Profibus DP**

- ead inputs Set value Read ualue **Read diagnostics** in operation
- Name :Pumne 000 0 :Boolean **.0 End:0** Sign :FALSE Order: INTEL order Dir. :Output taq
- Démarrage simple des esclaves DP et pas seulement pour les experts de Profibus
- **Accès direct aux données séléctives I/O par** exemple, les sorties numériques

## NetTEST II avec la fonction en ligne allant jusqu'à 12Mbits/s – un autre point fort

**Solutions Réseaux Communication COM** olu **RES** 

 NetTEST II est renforcé par des fonctions de mesure en ligne trés puissantes qui donnent des informations détaillées concernant les problèmes d'installations existants même sur le Profibus en fonctionnement .

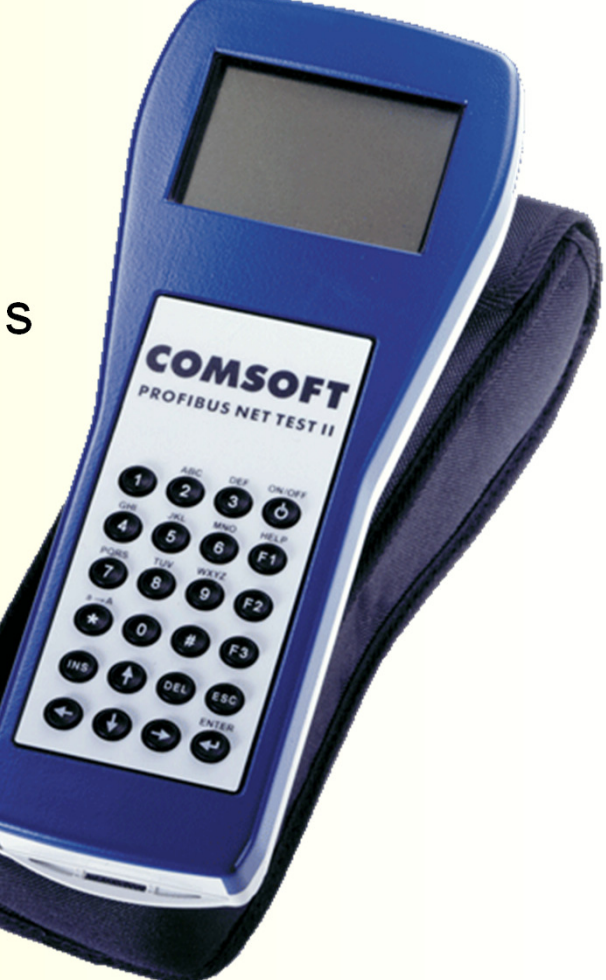

#### Mesures du Bus en fonctionnement

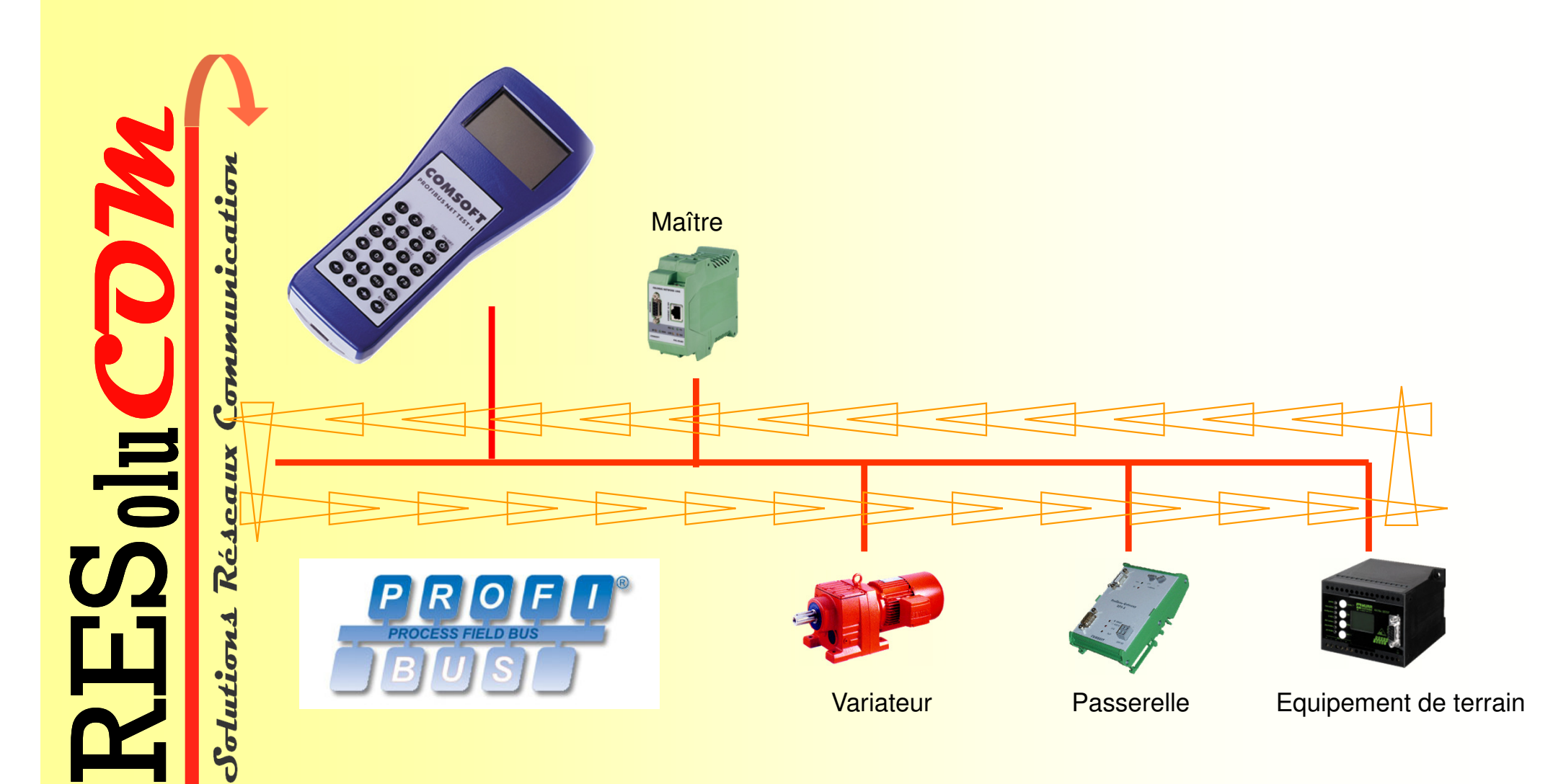

# Mesures avec Automate (PLC)

**Solutions Réseaux Communication COM** olu **RES** 

**Les mesures suivantes peuvent être conduites en mode 'Online'**

- Détection de la vitesse de transmission
- Génération de la liste des stations présentes
- Temps de rotation
- Mesure du niveau de signal RS485
- Liste des niveaux de signal
- Enregistrement d'événements
- **ECOMPTEURS d'événements**
- Diagnostic d'événements

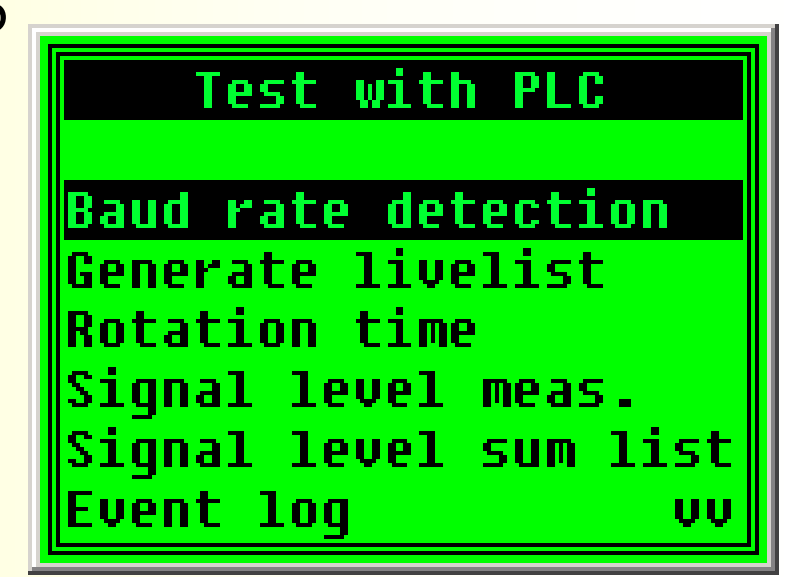

#### Détection du débit binaire

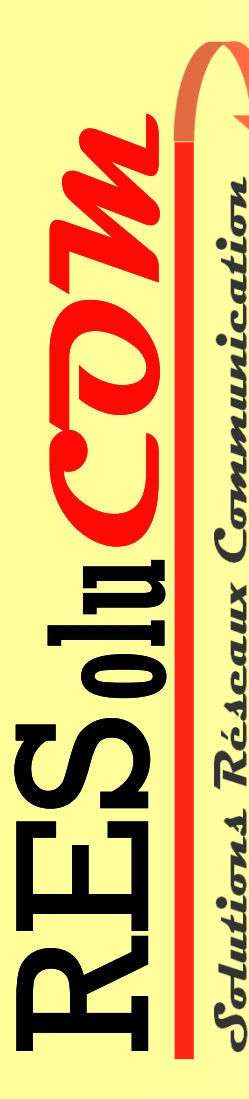

**Durant le scan du débit binaire,** l'ensemble de la qualité du signal du Profibus est mesuré et le statut est indiqué.

> **Baud rate detection** Baud rate: 1.5 Mbaud RS485 signal level Exp. val: 2.5U<x<7.2U  $6.10$ **PUP**  $\overline{\mathbf{r}}$ State  $0<sub>K</sub>$

#### Génération de la liste des stations présentes

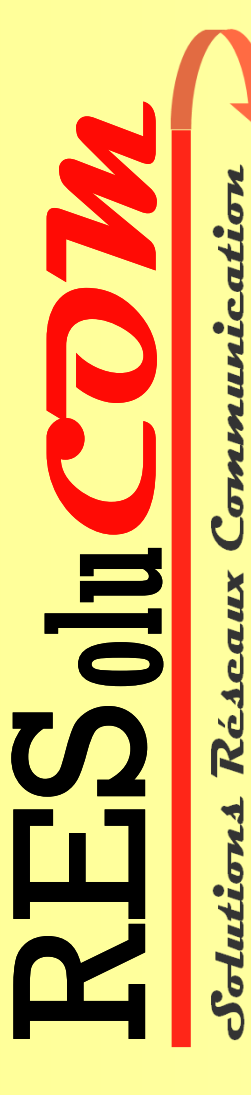

**NetTEST II analyse le trafic du bus de terrain et** génère une liste des stations actives et passives présentes, en les séparant en deux groupes distincts, un pour les Maîtres et l'autre pour les Esclaves.

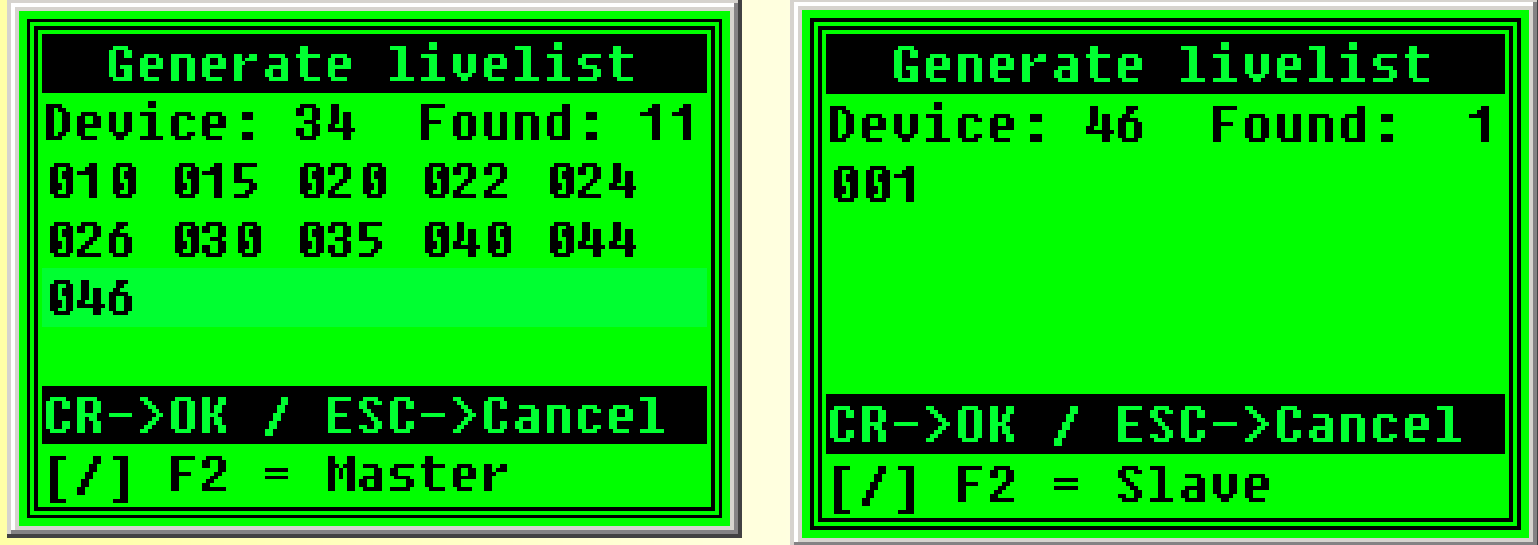

Liste des Esclaves présents

Liste des Maîtres présents

#### Temps de rotation

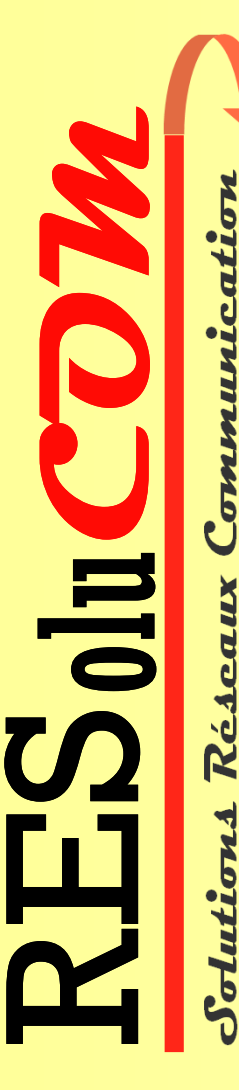

- NetTEST II détermine le temps dont le Maître DP a besoin afin de interroger tous les Esclaves DP configurés.
- **Les valeurs minimales et maximales sont enregistrées et** indiquées.

Le temps de rotation est un indicateur explicite pour les problèmes de performance, par exemple, pour les dysfonctionnements irréguliers du réseau Profibus

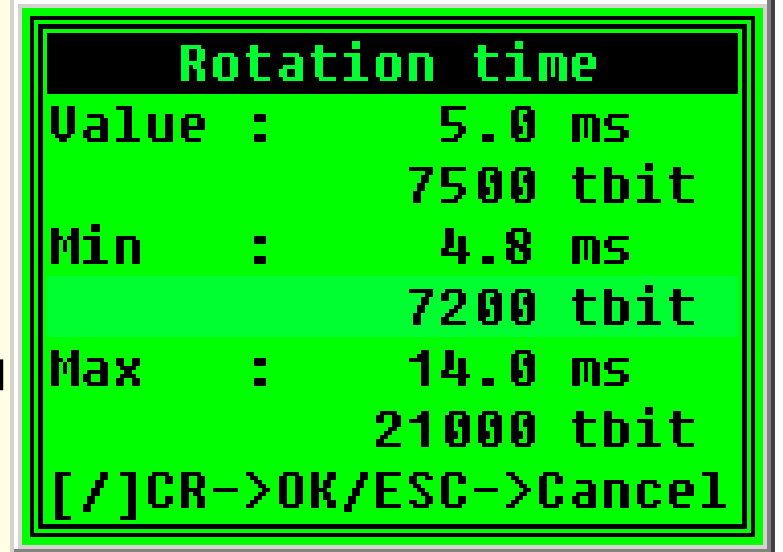

#### Mesure des niveaux

**COM Solutions Réseaux Communication** olu **RES** olutions  NetTEST II mesure la qualité du signal de chaque Esclave DP et visualise la valeur dans un histogramme (graphique)

Les discordances des niveaux de signal mesurés par rapport aux limites autorisées mettent en évidence des problèmes spécifiques au réseau PROFIBUS. Par exemple, les niveaux des signaux au dessus de la limite maximale autorisées sont typiques des réflexions du réseau Profibus.

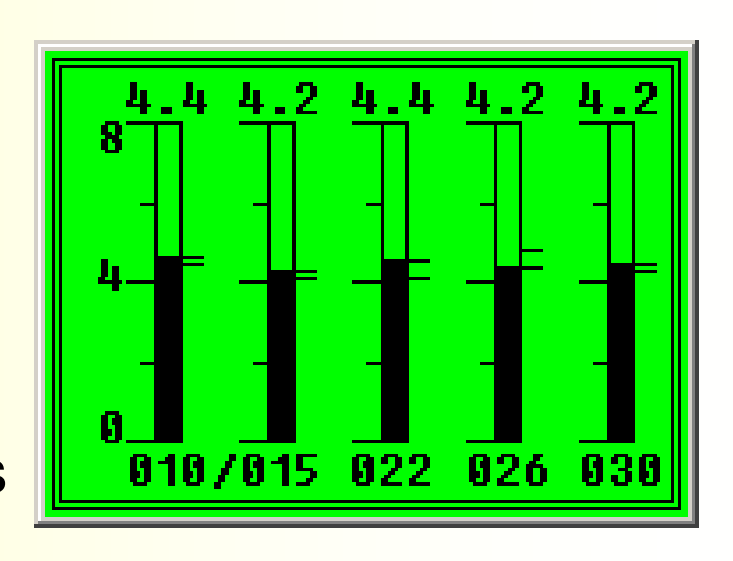

## Liste sommaire des niveaux de signal

 Dans la liste sommaire des niveaux de signal, le résultat de la mesure de ces niveaux est indiqué sous la forme d'un tableau:

o **ADD** → Adresse participante

o COUNT → Nombre des mesures (excl. Time-outs)

- o **MIN** → Valeurs minimales
- o **AV →** Valeurs moyennes

**Solutions Réseaux Communication**

**COM**

olu

**RES** 

o **MAX →** Valeurs maximales

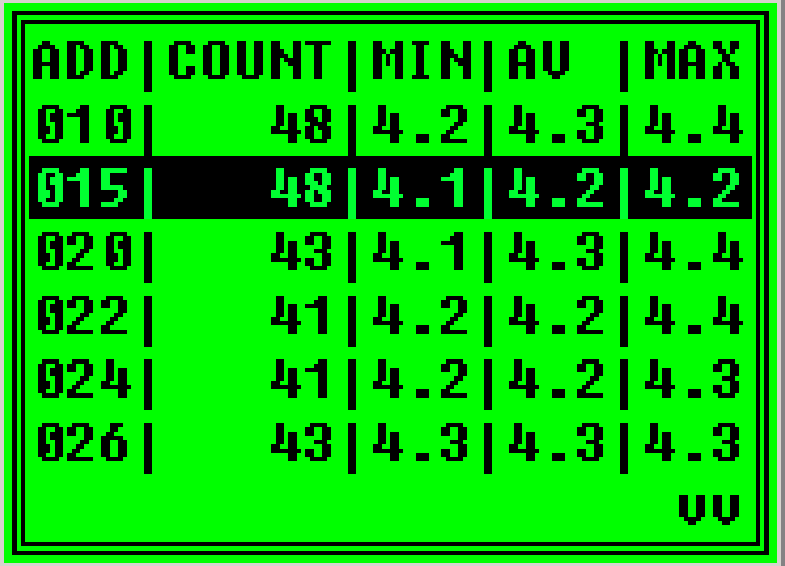

#### Journal d'évènements

 NetTEST II analyse le trafic de données entre les Maîtres DP et les Esclaves DP et déclenche les événements les changements de status de la communication.

Le journal des événements est représenté sous la forme d'un tableau:

- o **ADD → Adresse des Esclaves DP**
- o **DATA OK →** L'esclave DP est dans le mode d'échange de données données
- o **NR →** Pas de réponse, l'Esclave DP ne répond pas
- o TRY → L'Esclave DP répond qu'après plusieurs tentatives du<br>Maître DP Maître DP
- o CFG → L'Esclave DP était paramétré ou configuré
- o **DIA → Messages de diagnostic en attente dans l'esclave DP**<br>**DIA → Messages de diagnostic en attente dans l'esclave DP**

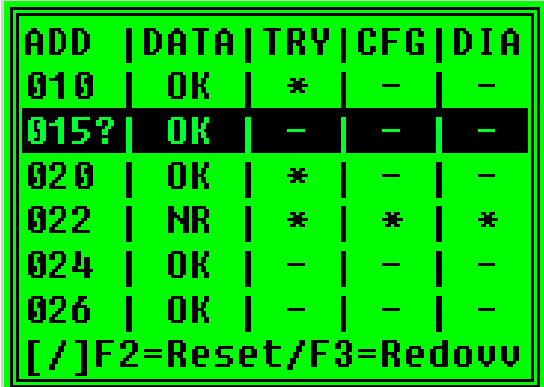

#### Compteur d'événements

**COM Solutions Réseaux Communication** olu **RES** utions

■ Si un Esclave DP montre des problèmes de communication au niveau du protocole, il peut être analysé en détail par le compteur l'événements.

**E Le compteur d'événement montre en détail** les statistiques de communication pour un seul Esclave DP. Les tentatives et les erreurs de communication sont aussi prises en compte.

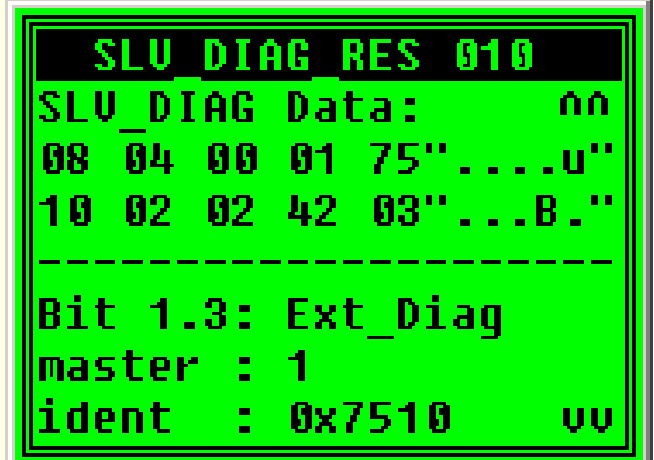

#### Diagnostic des événements

- Le diagnostic est une fonction étendue du comptage d'événement servant à donner l'analyse détaillée.
- NetTEST II offre le choix entre 6 événements qui peut être déclenchés, par exemple, les données de diagnostic **ou** d'entrées / sorties qui peuvent être analysées
- Si l'événement sélectionné se produit, toutes les données liées sont affichées.

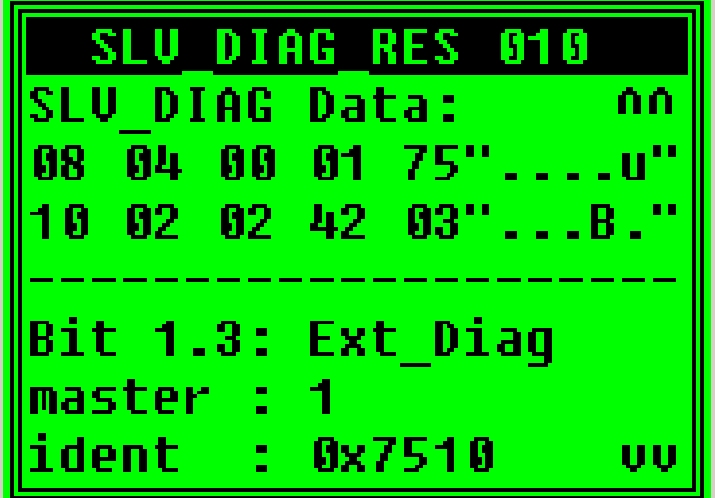

**COM Solutions Réseaux Communication** olu **RES** olutions

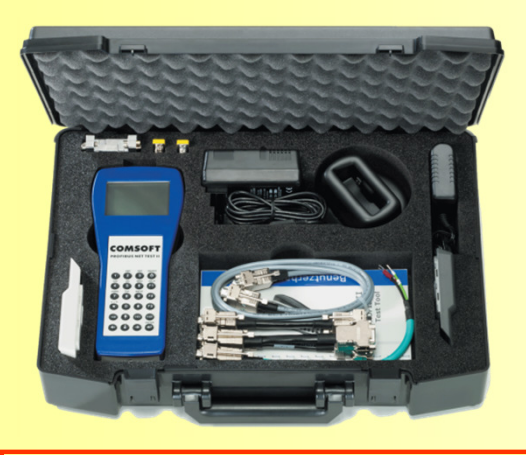

#### **®**

17 rue des Genets27190 LA CROISILLE

RESoluCOM<br>
17 rue des Genets<br>
27190 LA CROISILLI<br>
Tel:+33 2 32 37 85 7:<br>
Fax: +33 2 32 33 76<br>
E-Mail: <u>info@resolucom.com</u><br>
www.resolucom.com Tel:+33 2 32 37 85 75Fax: +33 2 32 33 76 79

E-Mail: info@resolucom.com

www.resolucom.com

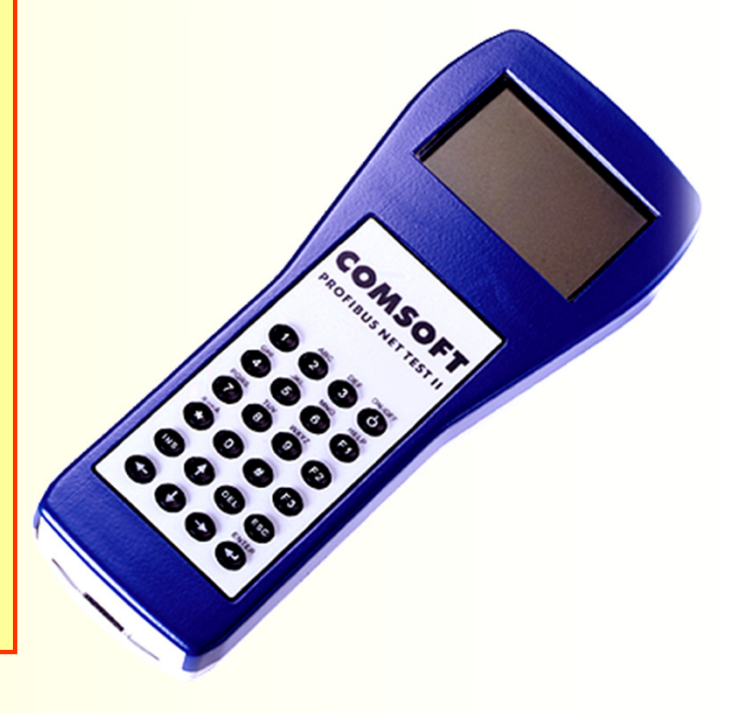

**COM MESSIE** 

**Solutions Réseaux Communication**